# Instagram

# COME RAGGIUNGERE I CLIENTI E COMUNICARE IN MANIERA EFFICACE

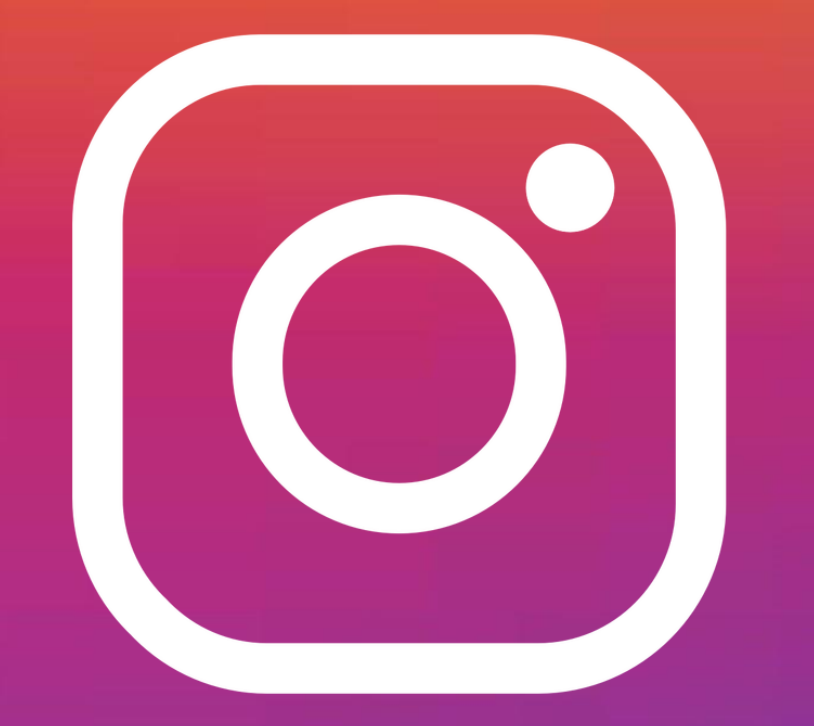

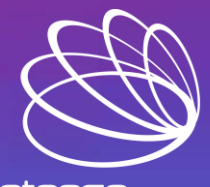

business competence urn Risk Into Opportunity

# Indice

❑ Perchè Instagram ❑ Setup della pagina ❑ Come funziona: like, follow, hashtag ❑ Crea i giusti contenuti: formati, CTA, creatività ❑ Monitora i risultati: le tue statistiche □ Come fare advertising ❑ La sicurezza

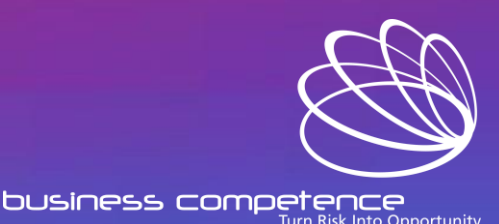

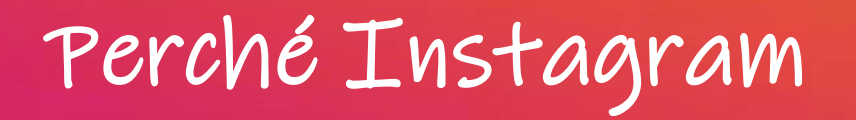

Instagram è l'unica piattaforma che racchiude tutte le tipologie di contenuto che offrono singolarmente Facebook, Youtube, Snapchat e Tik Tok.

Ci sono 26 milioni di utenti su Instagram in Italia (Statista, 2021).

## DETAILOF INSTAGRAM'S ADVERTISING AUDIENCE

M'S CLOBAL ADVERTISING ALIDIENCE - BY ACE GROUP AND GENDER

**OCT** 2020

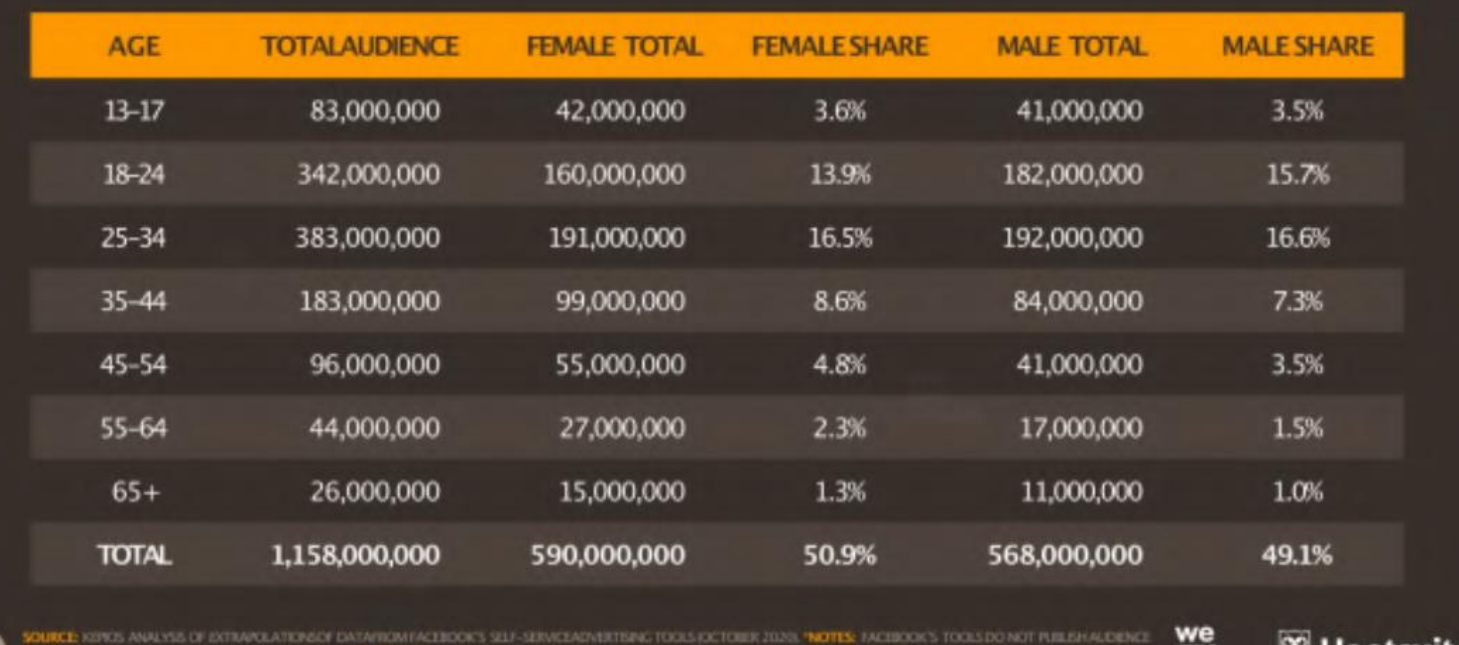

JESMAY NOT SUM TO TOTAL SOLETOROUNDING. . CON

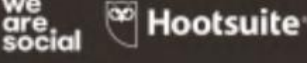

La percentuale di utenti tra i 18 e i 44 anni è quella che rappresenta la fetta maggiore e anche quella meglio distribuita tra uomini e donne (We Are Social, 2020).

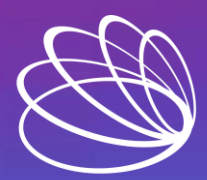

business competence **Turn Risk Into Opportunity** 

# Perché Instagram

Devo avere qualcosa da fotografare per stare su Instagram?

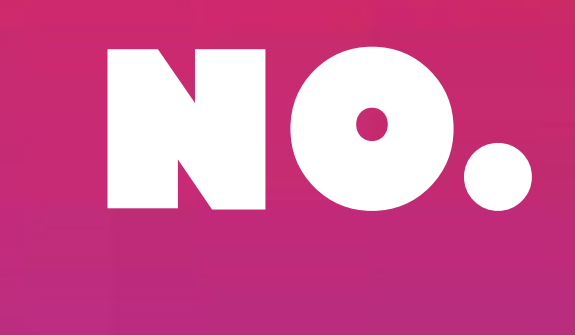

Non è più la fotografia il cuore del feed di Instagram, ma l'immediatezza di comunicazione, tramite **le stories, i reels, le live e i direct messages che prendono sempre più piede.**

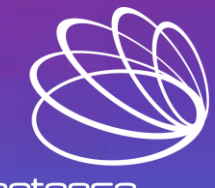

business competence urn Risk Into Opportunity

# Setup della pagina

# **Prima crea un Profilo**

Vai su www.instagram.com oppure scarica l'app sul tuo smartphone o tablet.

### Inserisci:

- Indirizzo email aziendale
- 2. Nome e cognome
- 3. Nome utente
- 4. Password

# Instagram

Iscriviti per vedere le foto e i video dei tuoi amici.

**Accedi con Facebook** 

 $\Omega$ 

Numero di cellulare o indirizzo e-mail

Nome e cognome

Nome utente

Password

Iscrivendoti, accetti le nostre Condizioni. Scopri in che modo raccogliamo, usiamo e condividiamo i tuoi dati nella nostra Normativa sui dati e in che modo usiamo cookie e tecnologie simili nella nostra Normativa sui cookie.

Hai un account? Accedi

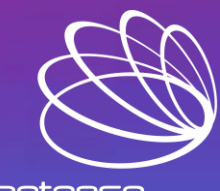

business competence Turn Risk Into Opportunity

# Setup della pagina

## **Passa dal Profilo alla Pagina**

• Una volta effettuato il tuo primo accesso, trasforma il Profilo in un Pagina.

Per collegare la Pagina Instagram a quella Facebook, verranno chiesti i dati di accesso di uno degli Amministratori della Pagina Facebook.

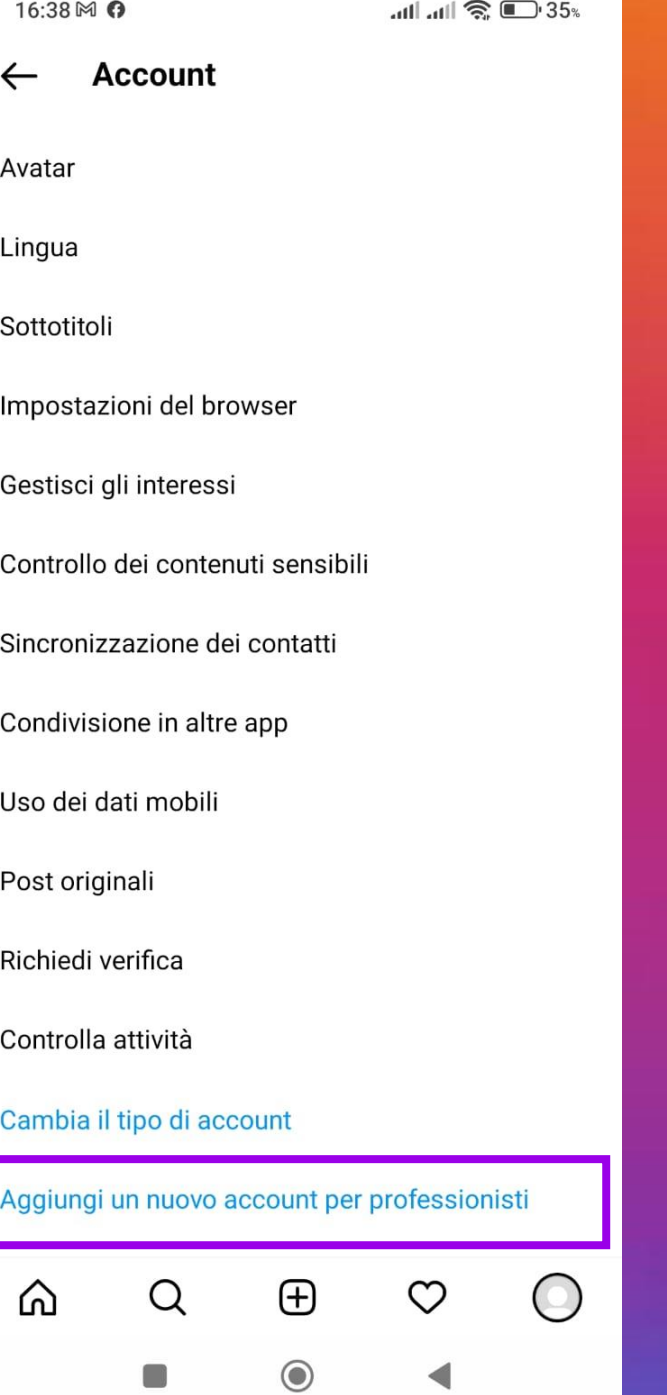

16:36 + M

### Sei un creator?

In base alla categoria che hai selezionato, potresti essere un creator. Puoi modificare questa scelta in qualsiasi momento.

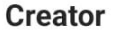

 $\bigcirc$ 

Ideale per personaggi pubblici, produttori di contenuti, artisti e influencer.

#### **Azienda**

 $\circ$ 

Ideale per rivenditori, imprese locali, brand, organizzazioni e fornitori di servizi.

**Avanti** 

Username<br>
Ti distingue rendendoti univocamente<br>
Foto Preconoscibile nelle ricerche delle pagine<br>
e nei tag verso la tua pagina.<br>
Nome Profilo<br>
E il tuo nome istituzionale per esteso.<br>
E il tuo nome istituzionale per estes Ti distingue rendendoti univocamente riconoscibile nelle ricerche delle pagine e nei tag verso la tua pagina.

#### Nome Profilo

È il tuo nome **istituzionale** per esteso.

#### Bio

È una descrizione utile per spiegare che cosa fai e come lo fai. Inserisci anche una call to action da variare periodicamente in base ai tuoi obiettivi (es. «Dai un'occhiata al link!»).

Puoi decidere di fissare uno o più post nella prima fila della tua pagina, quindi rimarranno nella prima fila anche quando pubblicherai nuovi post.

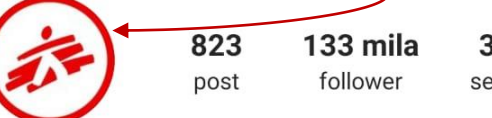

 $||.||.|| \approx 76.$ 

15:09 回

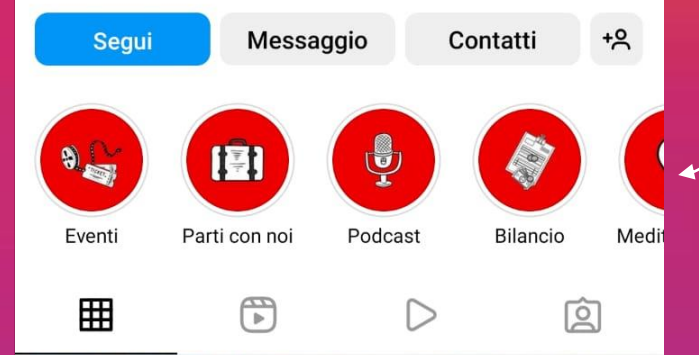

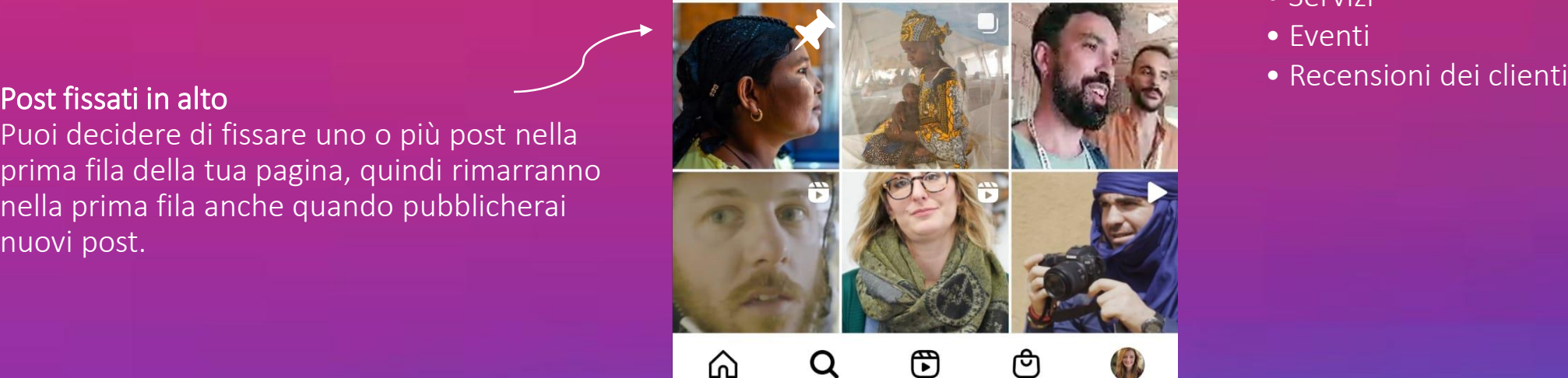

### Foto Profilo

E' un'immagine che deve essere ben riconoscibile all'interno di un cerchio piccolo posto in alto a destra nel profilo e in alto al centro nell'elenco delle Stories attive. In una pagina aziendale è bene mettere il logo dell'azienda su sfondo

#### Storie in evidenza

Sono delle sezioni del tuo profilo che puoi inquadrare come quelle sul tuo sito web. Sfruttale per presentarti! Ad esempio:

- Chi sei
- Servizi
- Eventi
- Recensioni dei clienti

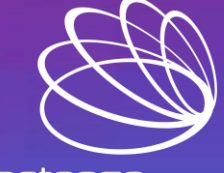

business competence urn Risk Into Opportunity

# Come funziona: il like

Ogni like che metti influenza ed educa, inevitabilmente, l'algoritmo. Dobbiamo indirizzare, soprattutto all'inizio, l'algoritmo circa quella che è la nostra nicchia, per farci trovare da pubblico che ha i nostri interessi ed a cui interessa il nostro ambito.

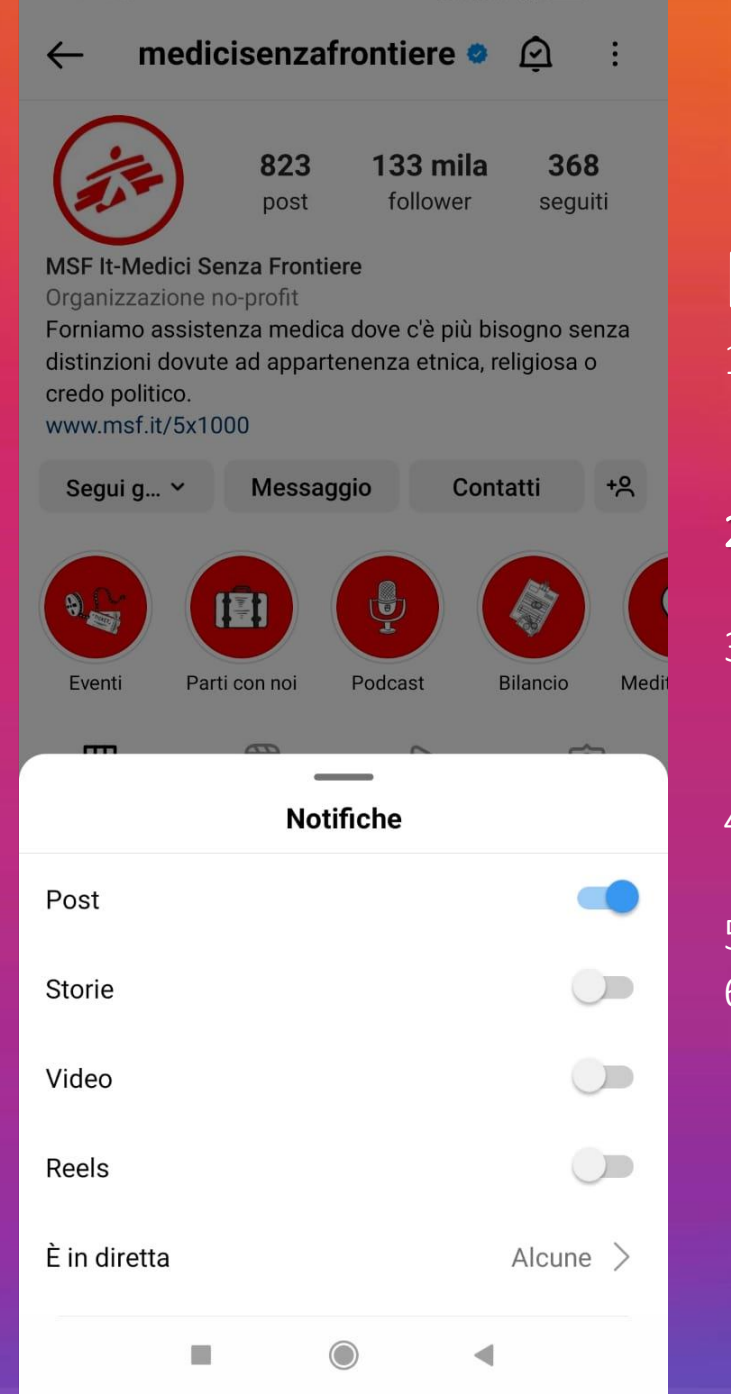

15:10 回

 $||.||.||$ <br>  $\mathbb{R}$   $\blacksquare$ <sup>76</sup>%

# How to

- 1. Ricerca e segui i profili più simili al tuo, che hanno il tuo stesso target, che fanno parte delle tua stessa nicchia.
- 2. Attiva le notifiche che ti avvisano ad ogni loro pubblicazione.
- 3. Quando avviene, vai subito sul contenuto pubblicato e vai a vedere la lista di utenti che hanno messo mi piace a quel contenuto.
- 4. Vai su ognuno di quei profili e comincia a mettere like ai loro contenuti.
- 5. E' probabile che siano ancora online.
- 6. Comincerai a ricevere, per il principio di reciprocità, diversi mi piace e follow anche tu.

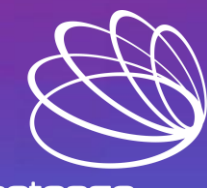

business competence urn Risk Into Opportunity

# Come funziona: il follow

Non avere paura di prendere spunto da pagine simili alla tua, anzi: è proprio lì che troverai follower interessati alla tua attività.

### Più nel dettaglio:

• Segui i followers delle pagine più attive nella tua nicchia: anche loro, nella maggior parte dei casi, ricambieranno il follow.

• Ricerca gli hashtag relativi ai tuoi argomenti di interesse: segui gli account che utilizzano quegli stessi hashtag.

• Interagisci con la tua nicchia: commenta e metti like ai loro contenuti!

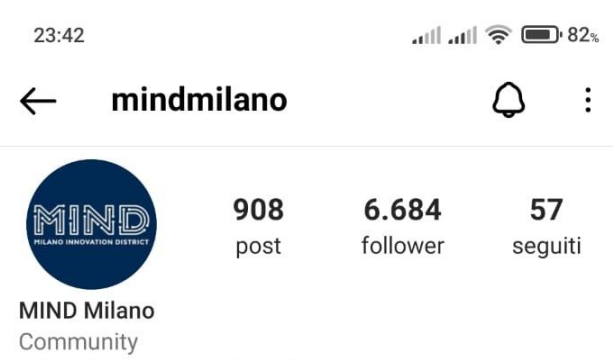

MIND Milano Innovation District: il nuovo distretto dove sperimentare nuovi modi di lavorare, fare ricerca, stare insieme e divertirsi!

#### #mindmilano www.mindmilano.it/

Milan, Italy 20157

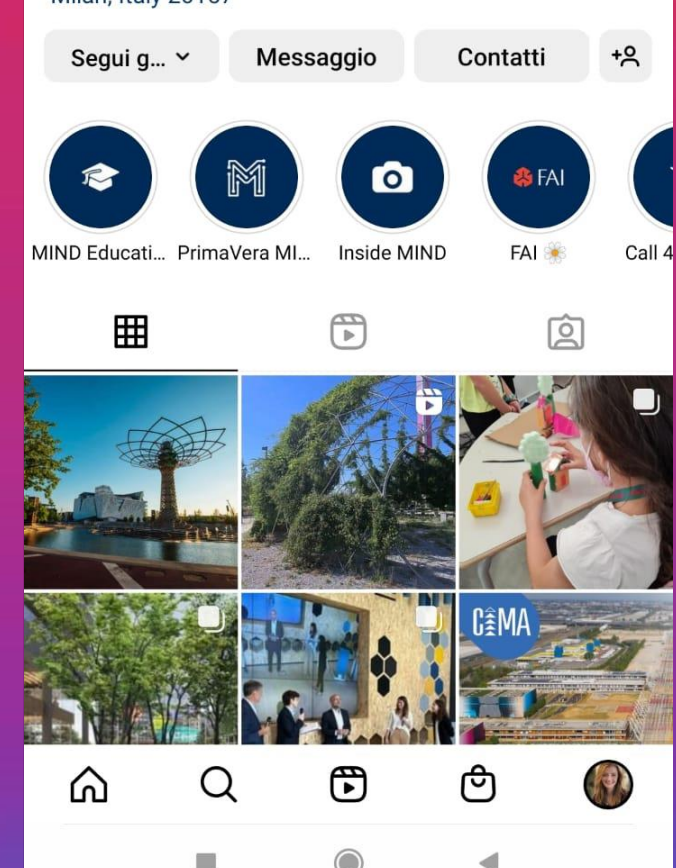

Se, ad esempio, gestisci la pagina di un'associazione che vuole rivolgersi a neo o aspiranti imprenditori di Milano prova a dare un'occhiata a questo elenco.

#### Pagine interessanti:

- ➤ [Generazione Lombardia](https://www.instagram.com/generazionelombardia/?hl=it)
- ➤ [Regione Lombardia](https://www.instagram.com/regionelombardia.official/?hl=it)
- ➤ [Comune di Milano](https://www.instagram.com/comune_milano/?hl=it)
- ➤ [Il Milanese Imbruttito](https://www.instagram.com/milaneseimbruttito/)
- ➤ [Italian](https://www.instagram.com/it.italiantech/) Tech
- ➤ [Milano Digital Week](https://www.instagram.com/milanodigitalweek/)
- ▶ TEDx [Milano](https://www.instagram.com/tedxmilano/)
- ➤ [Consorzio Netcomm](https://www.instagram.com/consorzionetcomm/?hl=it)
- ➤ [FDO Milano](https://www.instagram.com/fdo_fordisruptorsonly_official/)
- ➤ [SMAU](https://www.instagram.com/instasmau/?hl=it)
- ➤ [MIND Milano](https://www.instagram.com/mindmilano/)
- ➤ [Università Statale di Milano](https://www.instagram.com/lastatale_milano_official/)
- ➤ [Università Milano-Bicocca](https://www.instagram.com/unimib/)
- ➤ [Università Cattolica](https://www.instagram.com/unicatt/?hl=it)
- ➤ [Università Bocconi](https://www.instagram.com/unibocconi/)

# …e l'unfollow

- Instagram pone il limite di 7500 account da poter seguire.
- Se vuoi fare una cernita cerca di spalmare gli unfollow nell'arco della giornata, non superando i 30 l'ora circa.

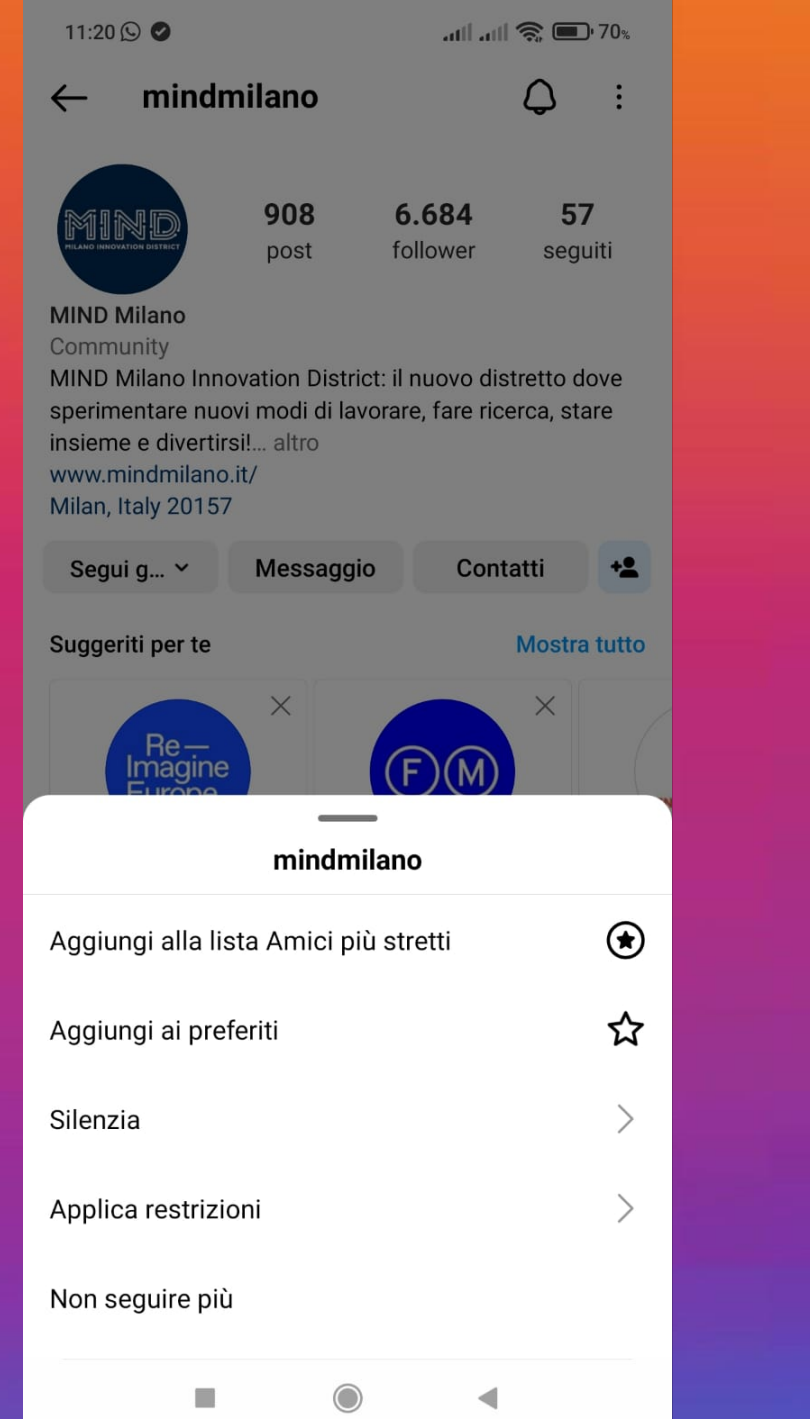

# Crea i giusti contenuti: i formati

• Immagini: grafiche per presentare servizi, eventi e notizie speciali.

*Scegli una palette di almeno 3-4 colori da utilizzare con costanza per crearti un'identità cromatica ed essere sempre riconoscibile. Non limitarti però ad fare associazioni statiche come ad es. il titolo sempre verde e lo sfondo sempre in nero: puoi alternare anche un titolo nero con lo sfondo verde.*

• Storie: video verticali di massimo 15 secondi. Puoi crearli da zero oppure trasformare un post che hai già pubblicato anche in una Storia. Durano solo 24 ore, a meno che tu decida di metterle nella sezione delle *Storie in evidenza.*

• Reel: video verticali di massimo 30 secondi, in cui puoi aggiungere musica o effetti sonori, ma anche effetti video e filtri. Puoi pubblicarli anche nell'elenco delle Storie, ma a differenza delle Storie rimarranno sempre presenti in automatico anche nella sezione Reels della tua pagina.

# **Vinci una** borsa di studio in Digital **Marketing**

**Digital Marketing Essentials Master** 

talentgarden\_italy <a>Sponsorizzato

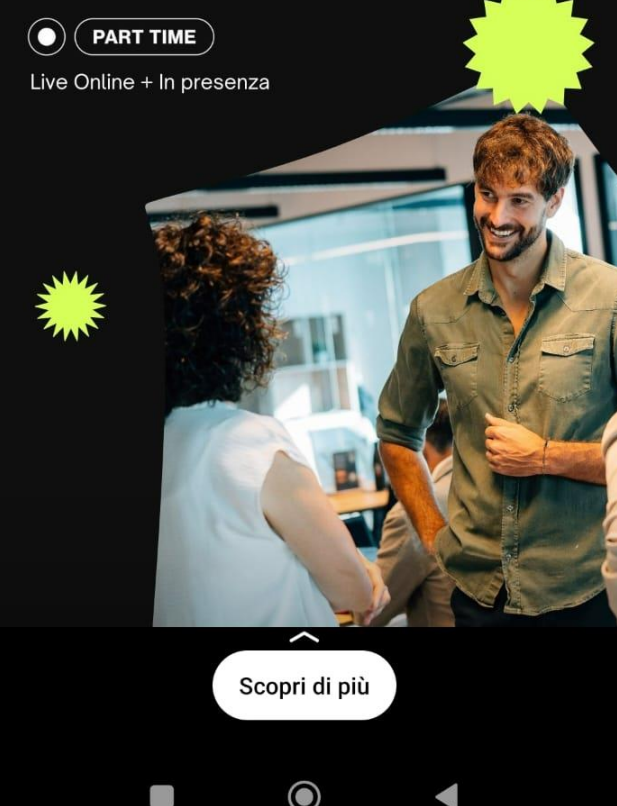

# Come funziona: l'hashtag

Utilizzalo nella sezione di ricerca per informarti su uno specifico argomento.

Dai uno sguardo a quelli che usano i competitor e utilizzali anche tu e/o seguili.

Inseriscili nei tuo post, stories e reels per attrarre gli utenti che li seguono già. Nei post, evita di metterli nel testo, meglio nel primo commento. Puoi inserire al massimo 30.

Crea il tuo branded hashtag. E' un hashtag personalizzato per identificare la tua pagina oppure un tuo servizio speciale o un tuo evento temporaneo. Puoi anche creare un contest coinvolgendo i tuoi utenti, che a loro volta devono utilizzare il branded hashtag in questione e renderlo così virale.

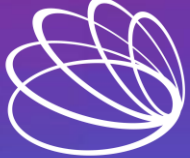

business competence urn Risk Into Opportunity

# Crea i giusti contenuti: i formati

Prepara un calendario editoriale per non lasciare nulla al caso.

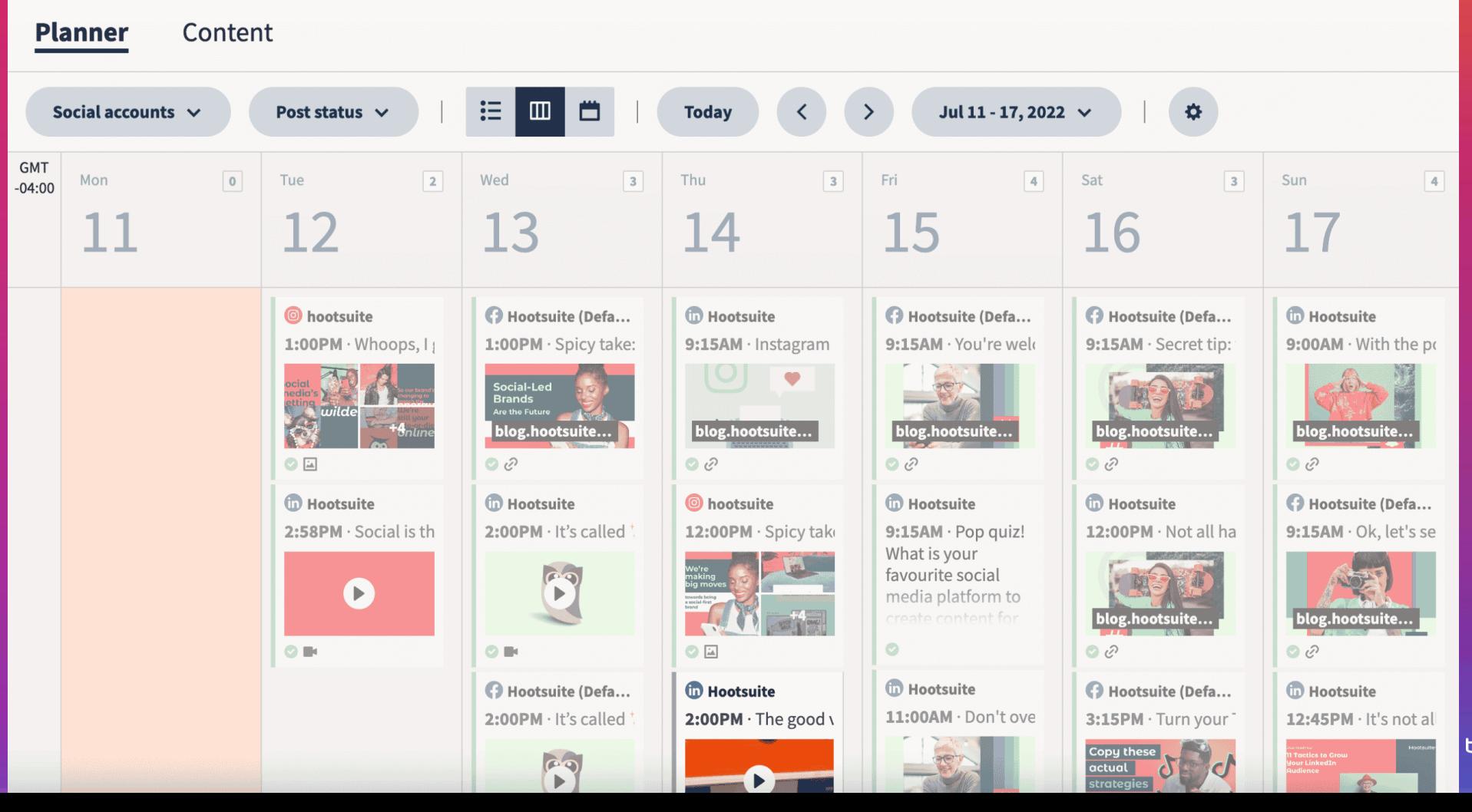

Il sito per creare i tuoi contenuti: ➤ [Canva](https://www.canva.com/)

Altri siti utili: ➤ [Hootsuite](https://www.hootsuite.com/it) ➤ [Mojo](https://www.mojo-app.com/it) ➤ [Unfold](https://unfold.com/)

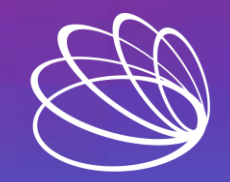

business competence Turn Risk Into Opportunity

# Crea i giusti contenuti: la CTA

Invita l'utente all'azione chiedendogli ad esempio di…

- Inviare un messaggio nella chat
- Seguire una pagina
- Seguire un hashtag
- Cliccare sul link:
	- Nel singolo post
	- Nel singolo commento
	- Nella bio
- Scrivere un'email

15:13 回

 $\mathbf{G}$ wwfitalia <sup>2</sup>48 min

#GENERAZIONEMARE

 $||.||.|| \otimes 1.75$ 

Anche tu puoi aiutarci a sostenere le nostre attività di tutela per questa fantastica specie!

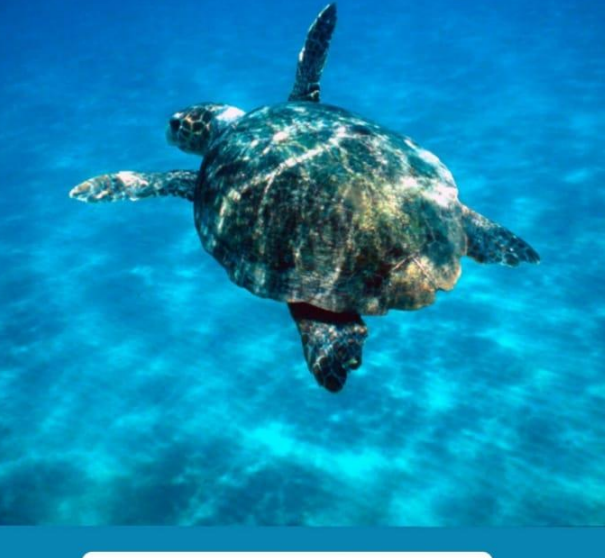

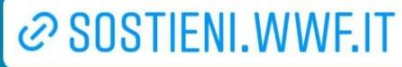

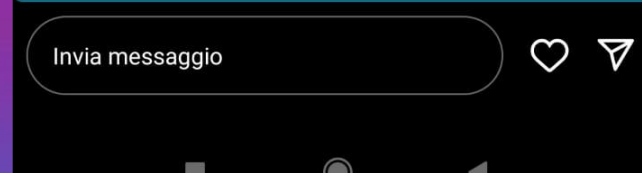

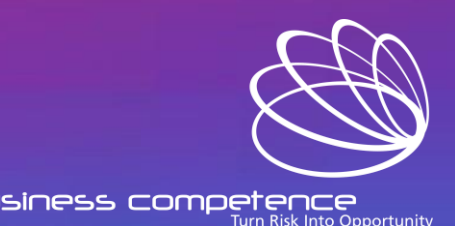

Fotografie di volti, strumenti e lavori in corso….

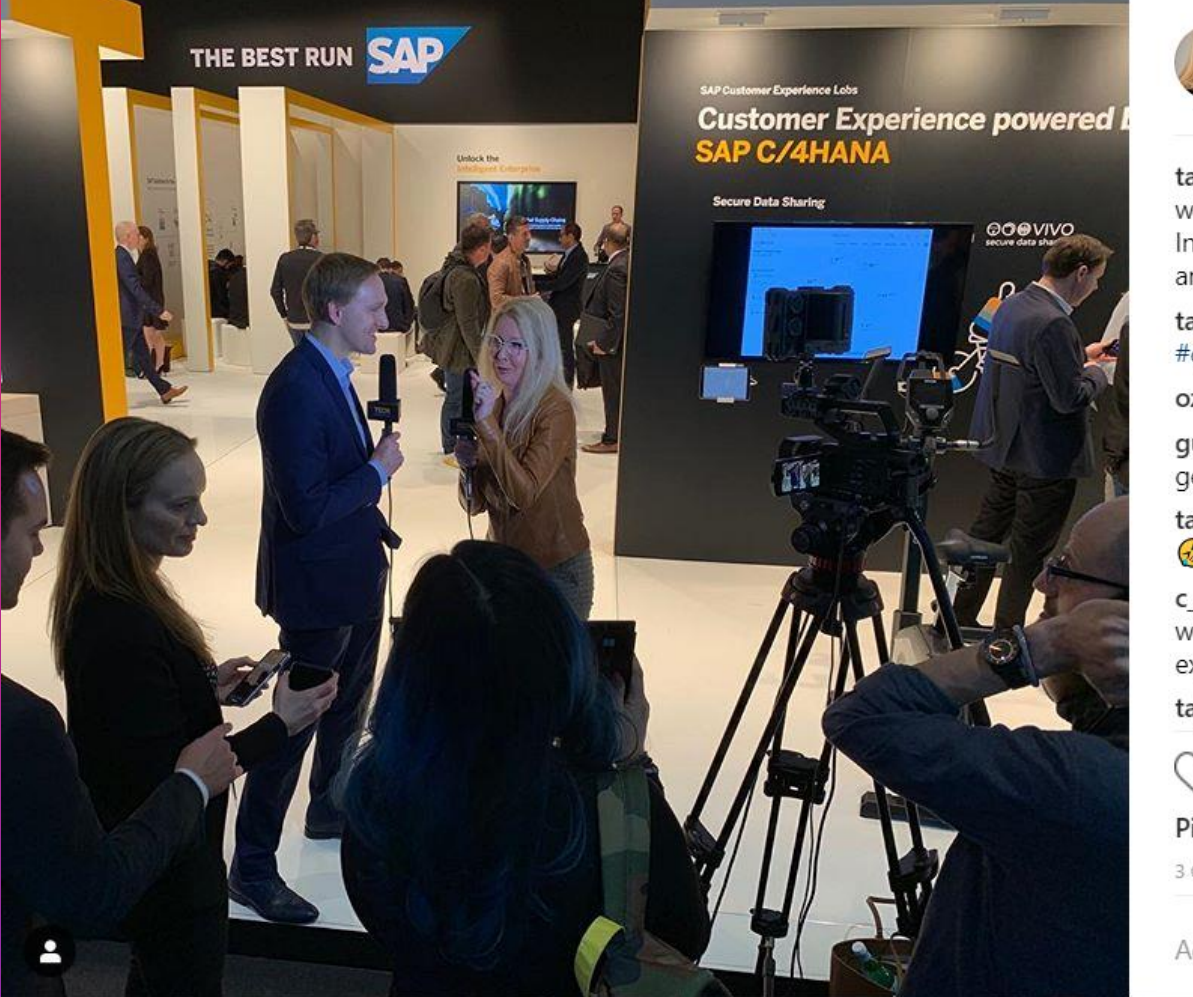

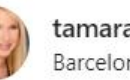

tamaramccleary · Segui Barcelona, Spain

tamaramccleary Why do I make the weirdest faces when I'm talking!? Interview with Executive Board Member and CTO of @sap, Juergen Mueller. tamaramccleary #mwc19 #mobile #5G C #cybersecurity #IoT #AI ozkanarsln  $\circ$ guzmandmg That's the mark of a true O genius didn't ya know!? #mwc19 tamaramccleary @guzmandmg  $\circ$  $\bigcirc$ c att1 Because YOU show up in your  $\circ$ whole self for everyone to enjoy and experience. tamaramccleary @c\_att1 □ Beth!  $\circ$ W Piace a 80 persone 3 GIORNI FA

Aggiungi un commento...

# Il prima e il dopo La comparazione

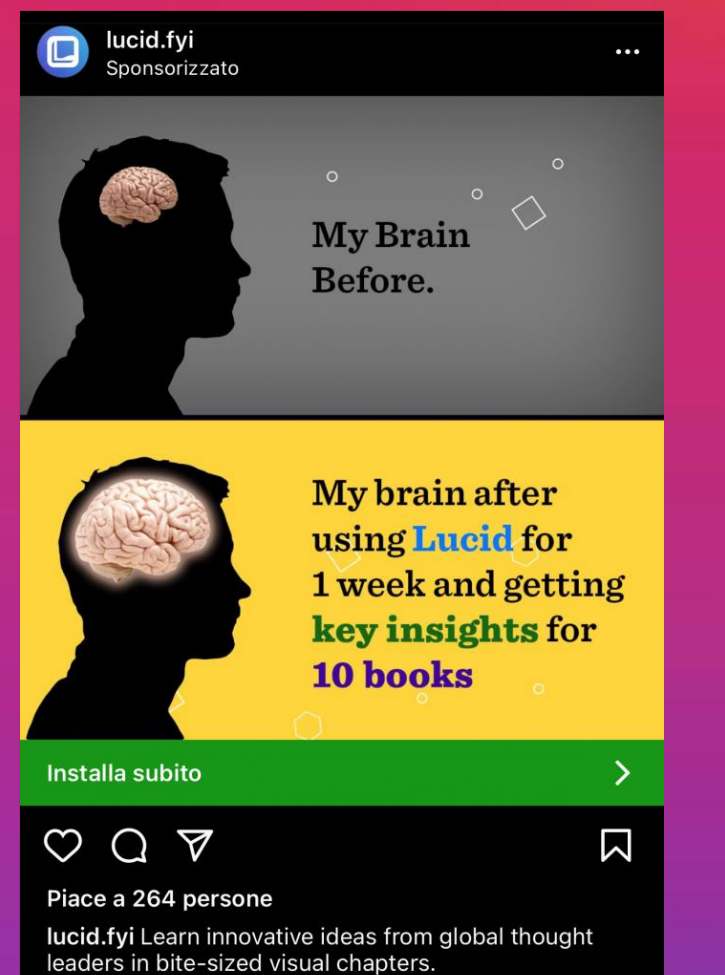

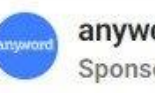

anyword Sponsorizzato

Al that does all of the writing for you? Mind. Blown. Data-driven writing now for free.

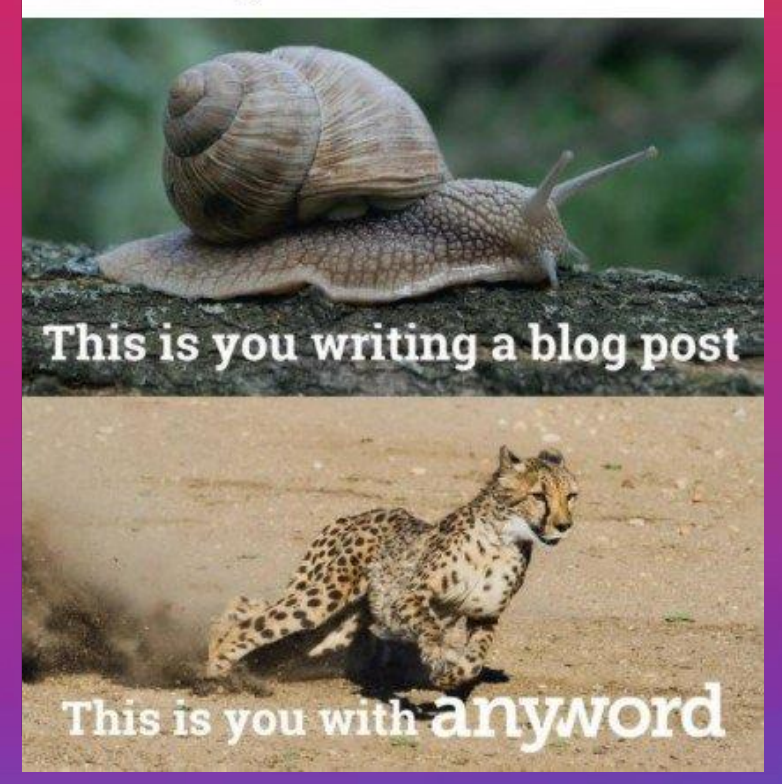

# How to/Tutorial Meme 1 Meme 2

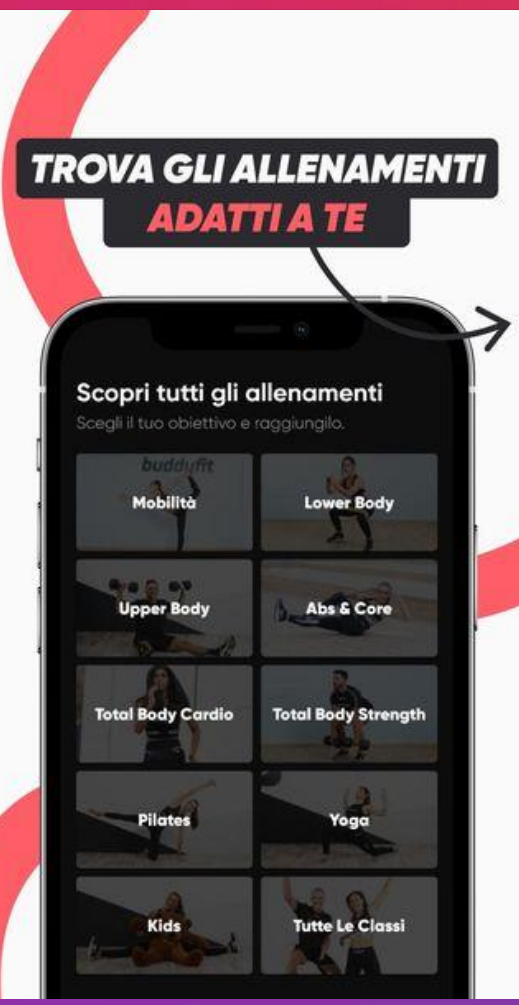

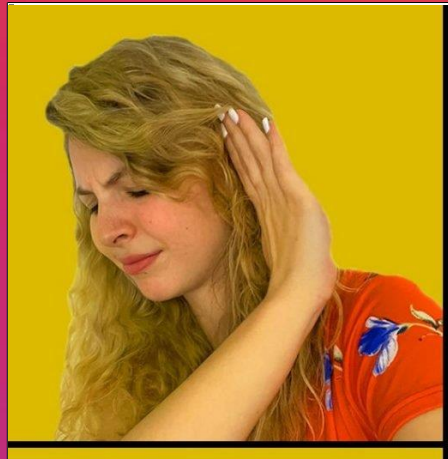

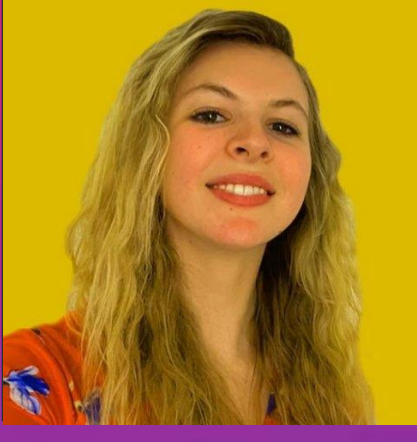

# **PMS Symptoms**

- Acne
- Bloating
- Cramps
- Mood Swings

2 FLO gummies a day keep **PMS away** 

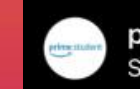

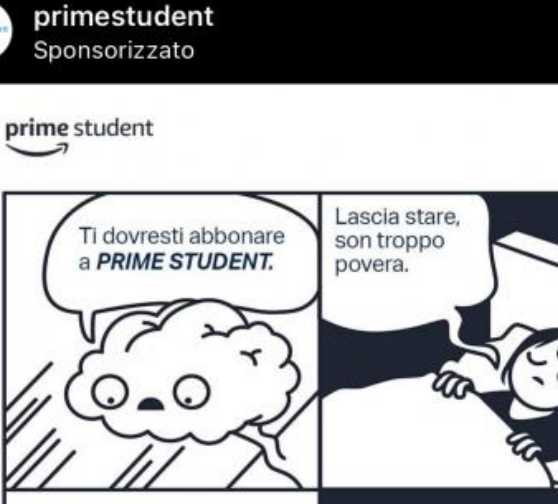

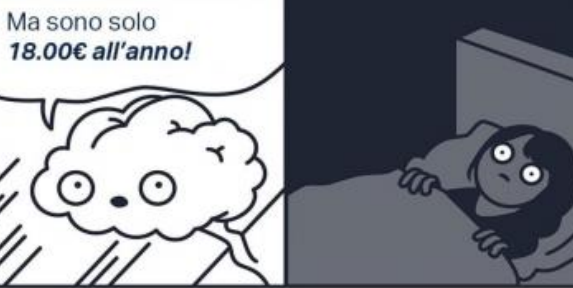

Scopri di più

 $...$ 

# Funzionalità Benefici

**Banca Centrale di La Spezia** Approvazione rilascio carta di credito Una guida passo-passo

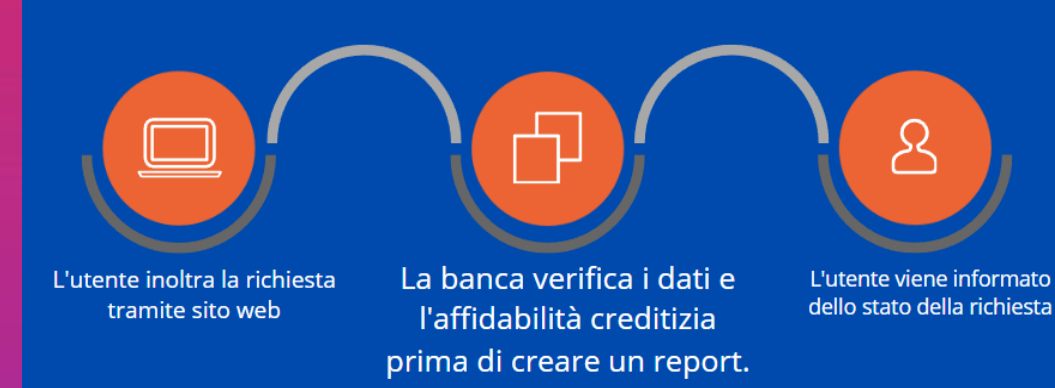

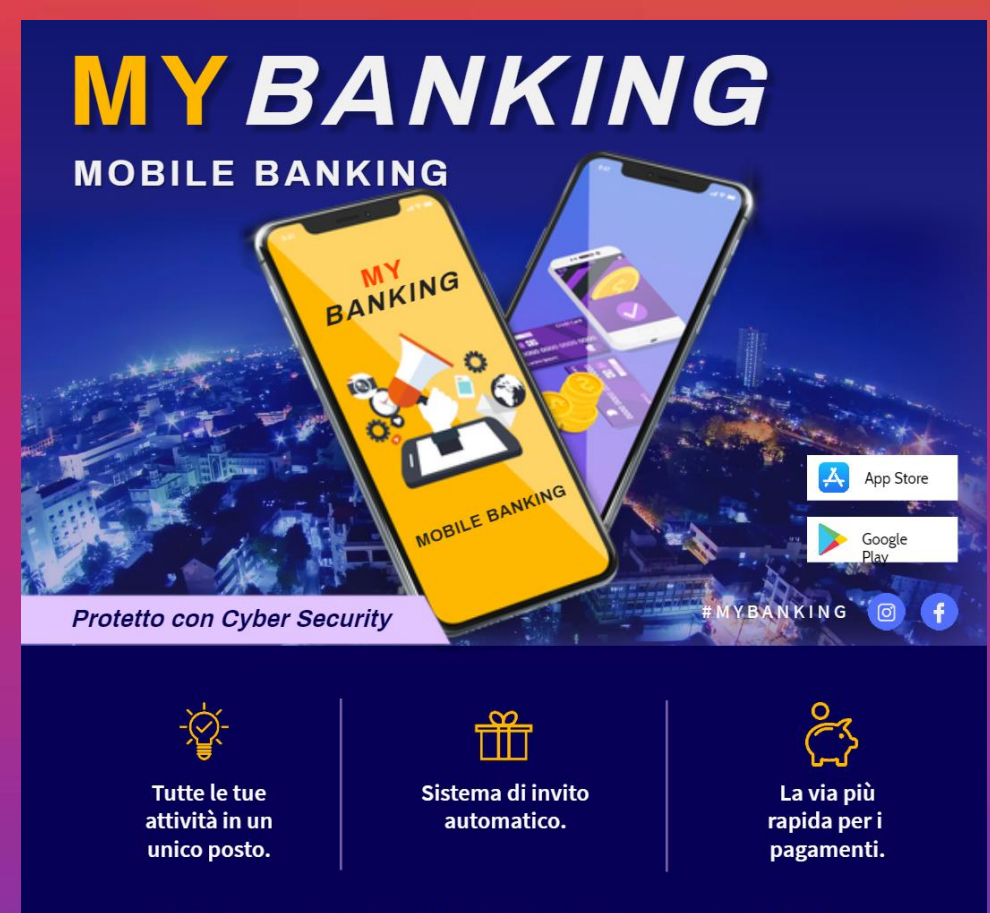

FOR MORE INFORMATION PLEASE VISIT WWW.MYBANKING.COM

All'interno di ogni contenuto puoi inserire…

• Testo. Scrivi brevi indicazioni per accompagnare i contenuti visivi con il testo.

- Link: inserisci un link alla tua landing o alle tue pagine servizi/prodotti (meglio evitare l'homepage).
- Geotag. Ci si tagga in un determinato luogo, in modo da apparire nelle ricerche per luogo.
- Hashtag. Utilizza gli # nelle stories in modo da apparire nelle ricerche pe hashtag.
- Tag. Taggando un profilo simile al tuo potresti essere ripostato nelle loro stories e apparirai nel loro album dei tag.

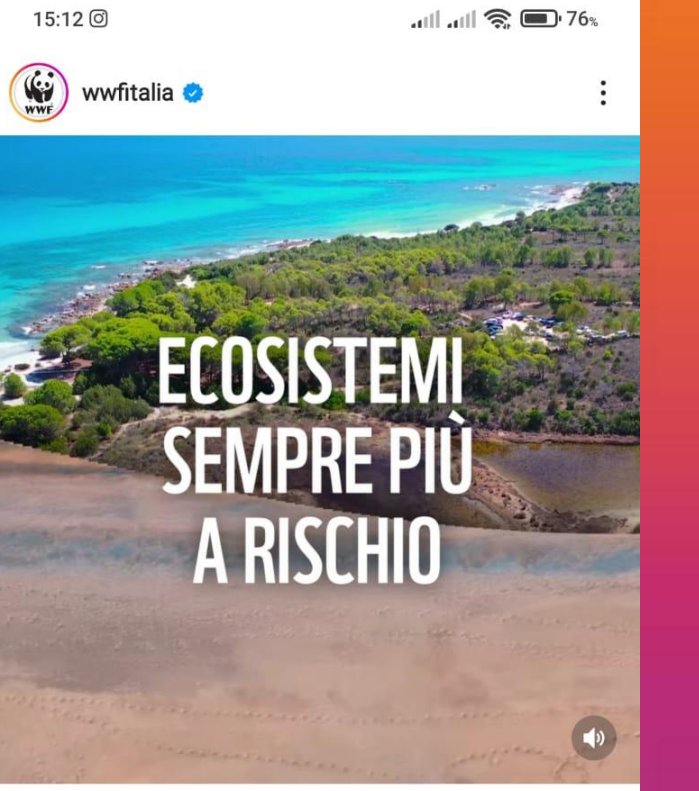

#### $\circ$ ᢦ

闪

Visualizzazioni: 5.493

wwfitalia | Conosci #RIPARTYAMO? É la grande iniziativa ambientale, che abbiamo realizzato con @intesasanpaolo e @jovabeachparty per:

V Pulire e recuperare 20 milioni di mg di spiagge, laghi, fiumi e fondali in tutta Italia.

Coinvolgere oltre 10 mila volontari e realizzare24 grandi iniziative di mobilitazione e oltre 2.000 attività per la pulizia degli ambienti naturali.

V Ricostruire la natura con 6 grandi azioni di ripristino degli habitat.

V Formare più di 250 mila studenti con workshop

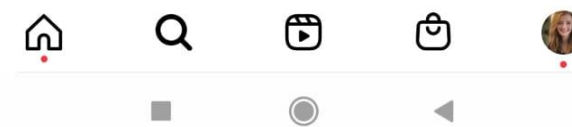

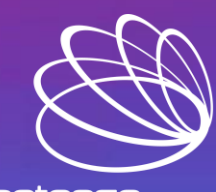

business competence urn Risk Into Opportunity

# Monitora i risultati: le tue statistiche

- ➢ Apri la tua pagina aziendale
- ➢ Premi l'icona con le tre line che trovi in alto a destra
- ➢ Vai sul Pannello di Controllo
- ➢ Vai su Dati statistici
- ➢ Accedi e visiona tutti i parametri

**Insights** 

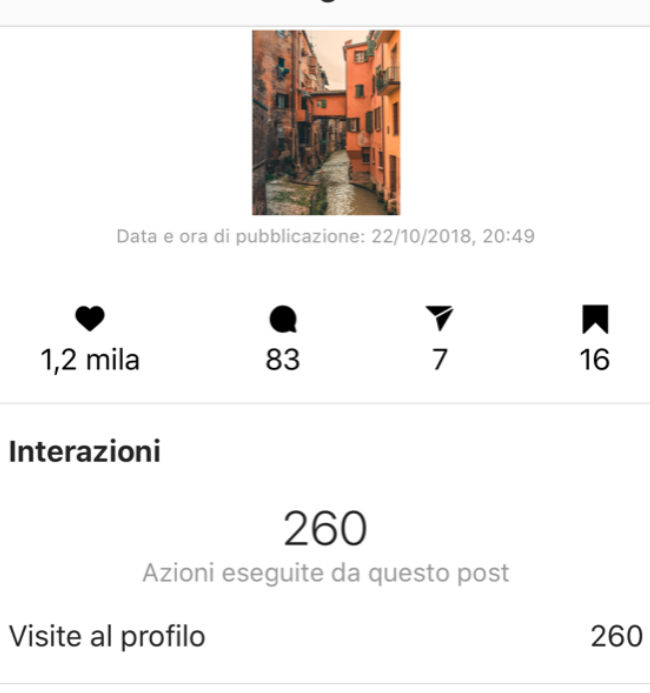

**Suggeriti** 

Annulla

6834 Account raggiunti 55% non ti stavano seguendo Follower 6834 Copertura Impression 8021 Dalla home 3678 Dagli Hashtag 3576 Dal profilo 274 Da altro 493

6

### I parametri

- Impressions (visualizzazioni) Indica il numero di volte che un determinato post è stato visualizzato.
- Reach (copertura) Indica il numero di visitatori unici che hanno visualizzato il post.
- Profile views. Numero di volte in cui il tuo profilo è stato visitato.
- Website click (Click sul website) Il numero di "tap" sul link del sito web inserito in bio.
- Clicks to email (Click sulla email) Il numero totale di "tap" sul tasto "email" nella sezione contatti.
- Followers. Indica i dati e comportamenti dei tuoi seguaci.
- Engagement. Questo parametro è il più importante e misura le interazioni degli utenti con i tuoi contenuti: commenti, like, salvataggi del post. *Se un post genera tanto coinvolgimento, rispetto a tutti gli altri che hai pubblicato, va analizzato per poter replicare i fattori di successo.*

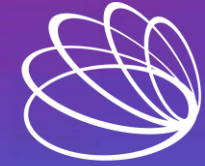

business competen

# Come fare advertising

L'agenzia pubblicitaria crea post sponsorizzati utilizzando il Business Manager di Meta.

Si tratta di uno strumento che permette di creare, gestire e monitorare le campagne pubblicitarie sulle piattaforme dell'ecosistema Meta tra cui Instagram e Facebook.

L'agenzia si occupa non solo di creare gli annunci ma anche di monitorare le statistiche parziali per migliorare man mano ciò che non funziona.

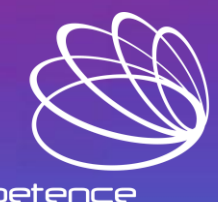

Le 7 fasi per il giusto ADV

# Come lavora un'Agenzia?

- 1. Fa una ricerca accurata. Si informa sul mercato, sulla nicchia di riferimento e sui competitors. Uno strumento utilissimo: la [Libreria Inserzioni](https://www.facebook.com/ads/library/?active_status=all&ad_type=political_and_issue_ads&country=IT&media_type=all) di Meta.
- 2. Stabilisce l'obiettivo. Qual è il risultato da ottenere? *Copertura, Traffico, Interazione, Visualizzazione Del Video, Lead Generation?*
- 3. Distribuisce il budget a disposizione: giornaliero, mensile o per un periodo di tempo ben definito. Mediamente, un budget per iniziare è di 500€/mese.
- 4. Definisce data di inizio e data di fine, sapendo che può comunque effettuare delle modifiche in base ai risultati parziali ottenuti man mano.
- 5. Definisce il target. Si riferisce a un pubblico specifico in modo da raggiungere l'obiettivo. Identifica età minima e massima, sesso, luogo, interessi macro e micro, tipologia di dispositivo, etc
- 6. Genera la *creatività*. Sceglie il formato del post: un'immagine, una storia o un video che rimandi ad una call-to-action per ottenere un ritorno in base all'obiettivo.
- 7. Fa un'analisi accurata sia durante la campagna sia al termine. Analizzando le statistiche parziali riesce ad ottimizzare, ovvero a raggiungere il massimo risultato in base al budget investito.

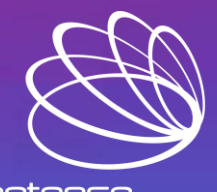

business com

### **Ads Statiche**

Tipi di file:

- JPG
- PNG

#### Dimensione massima:

• 30 MB

### Formati e risoluzioni:

- Orizzontale 1,91:1 – Risoluzione 1200 x 628 px
- Verticale 4:5 – Risoluzione 1080 x 1350 px
- Verticale 9:16 – Risoluzione 1080 x 1920 px

• Quadrato 1:1 – Risoluzione 1080 x 1080 px

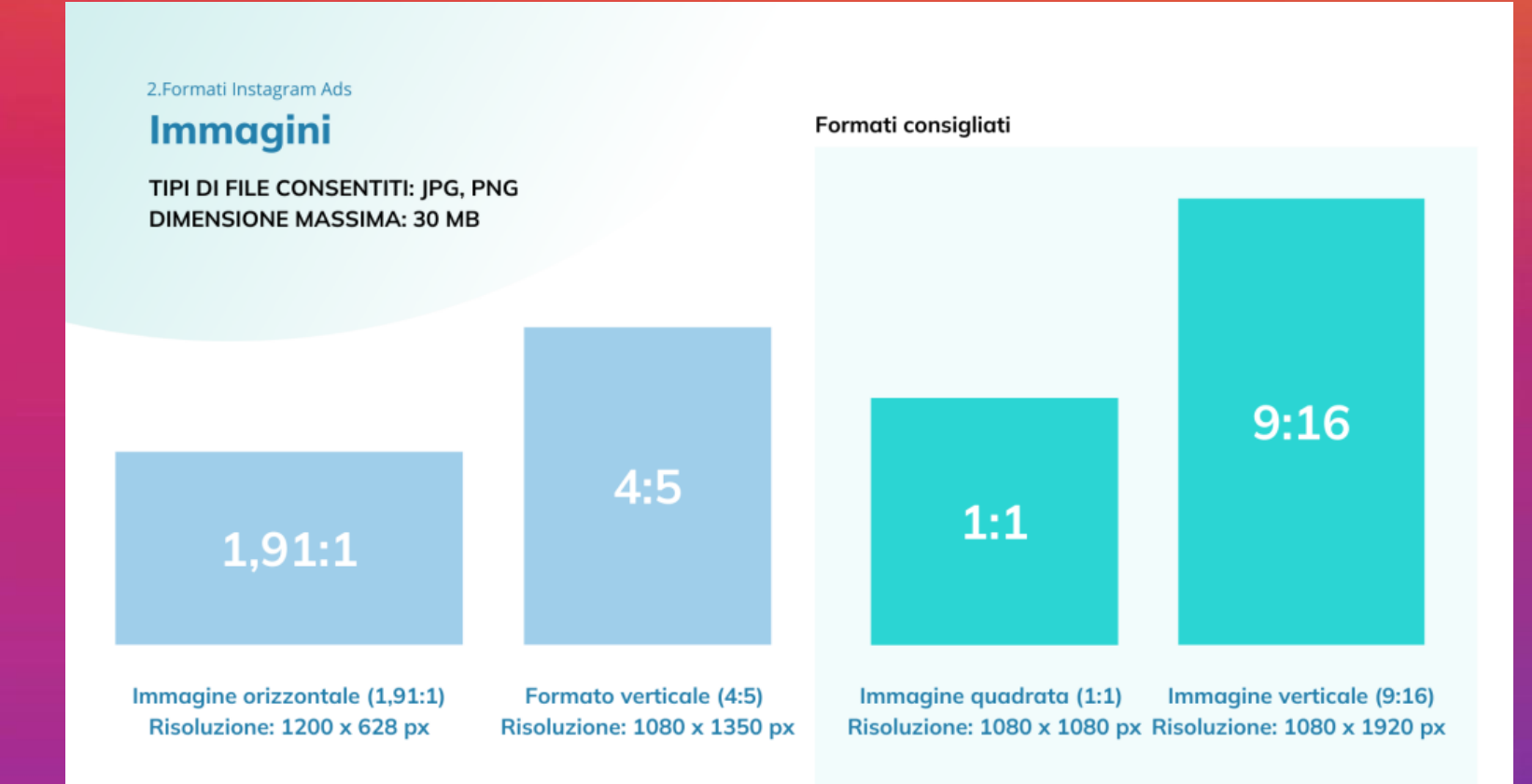

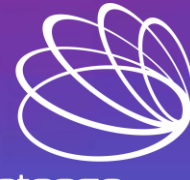

**business competence** 

#### **Ads Dinamiche**

Tipi di file:

- GIF
- MOV
- MP4

#### Dimensione massima:

 $\cdot$  4 GB

### Durata consigliata:

• 15 secondi

### Formati e risoluzioni:

- Orizzontale 1,91:1 – Risoluzione 1200 x 628 px
- Verticale 4:5 – Risoluzione 1080 x 1350 px
- Verticale 9:16 – Risoluzione 1080 x 1920 px
- Quadrato 1:1 – Risoluzione 1080 x 1080 px

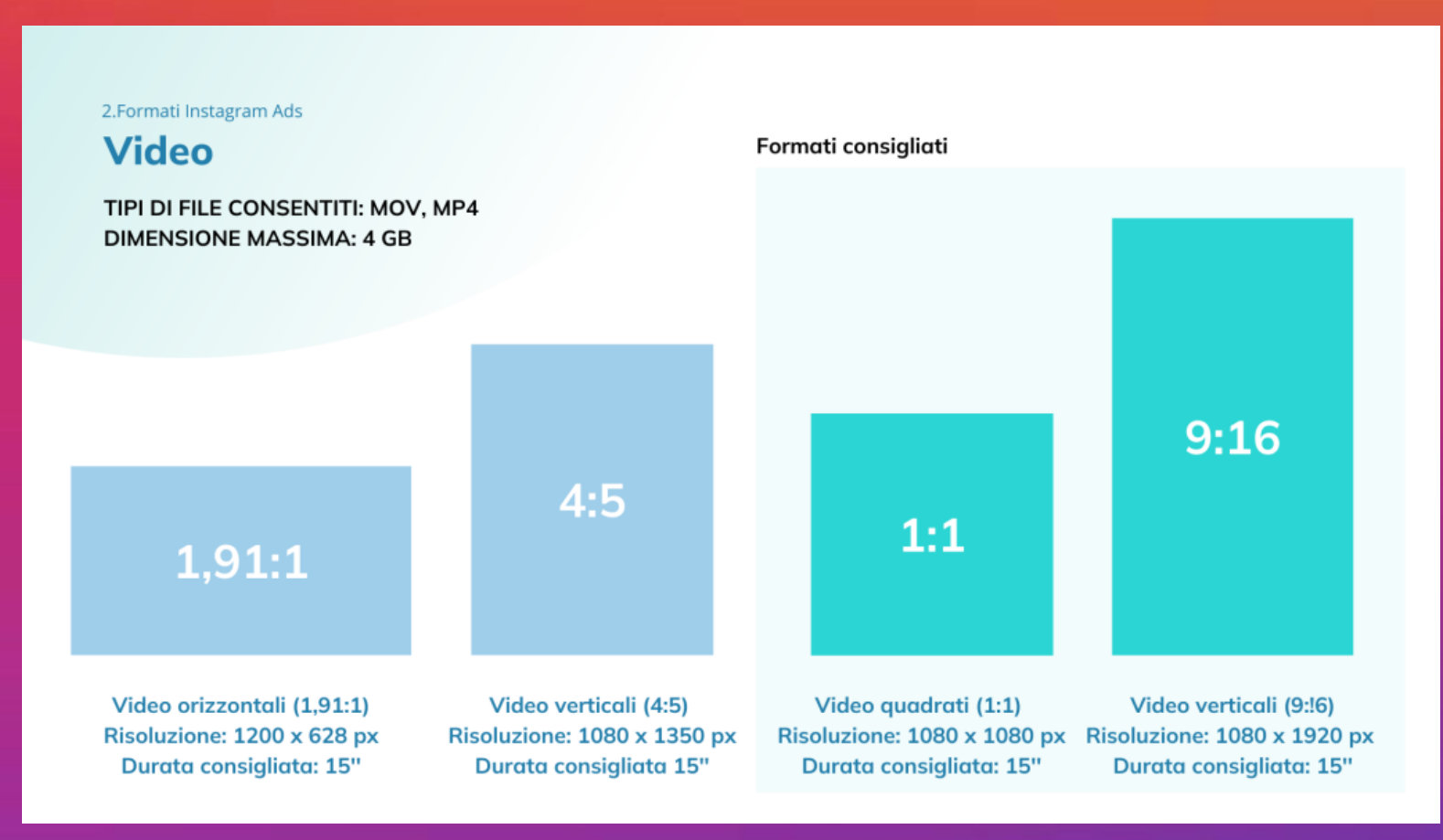

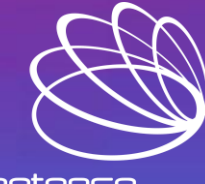

#### **Ads Carousel**

Tipi di file:

- JPG
- PNG
- MOV
- MP4

#### Dimensione massima:

- 4 GB per i video
- 30 GB per le immagini

#### Numero di immagini/video:

• Da 2 a 10

### Formati e risoluzioni:

- Verticale 4:5 – Risoluzione 1080 x 1350 px
- Quadrato
	- 1:1 Risoluzione 1080 x 1080 px

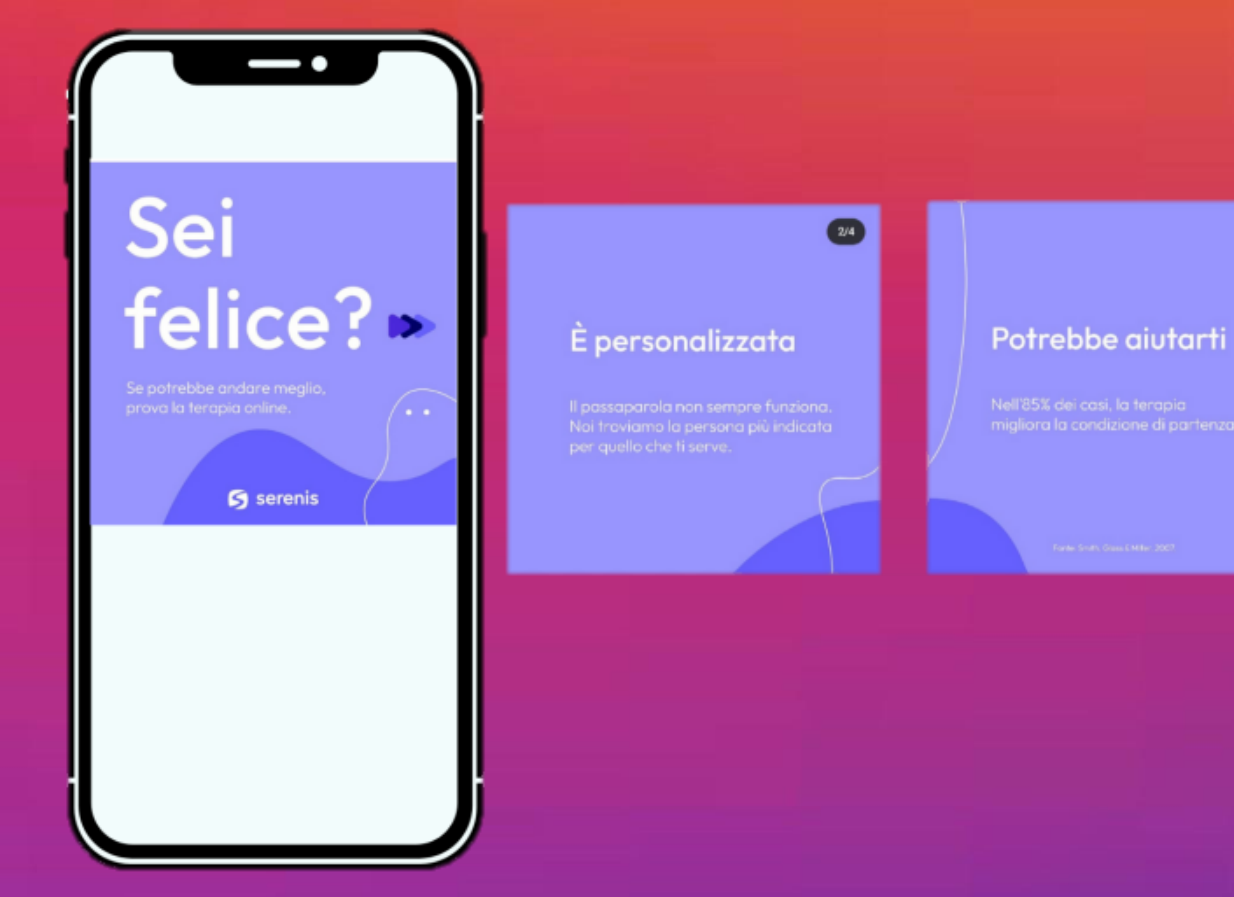

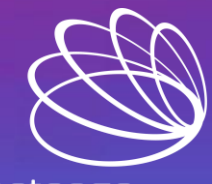

 $\bullet$ 

**business competence** 

È alla tua portata

 $\bullet$ 

#### **Ads Collection**

Tipi di file:

- JPG
- PNG
- MOV
- MP4

#### Dimensione massima:

- 4 GB per i video
- 30 GB per le immagini

Ogni inserzione con raccolta ha un video o un'immagine principale con 3 immagini di accompagnamento più piccole disposte a griglia.

Formati e risoluzioni:

- Verticale 4:5 – Risoluzione 1080 x 1350 px
- Quadrato 1:1 – Risoluzione 1080 x 1080 px

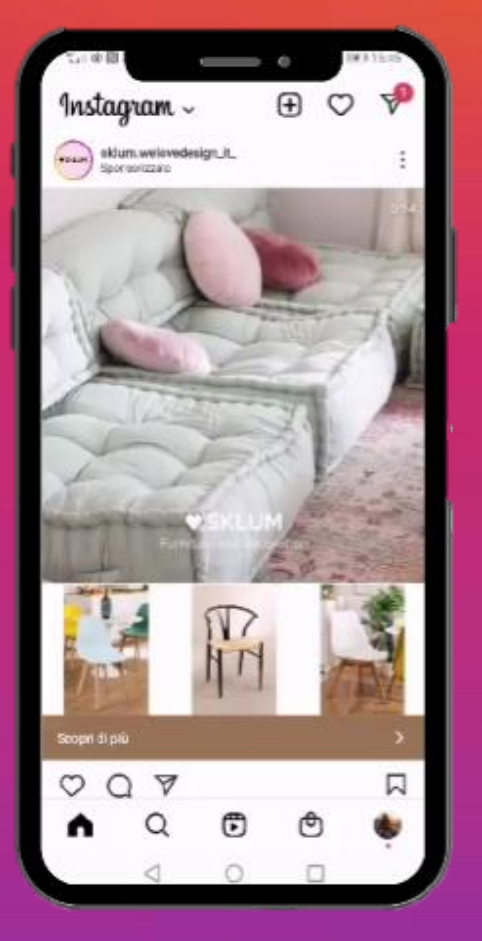

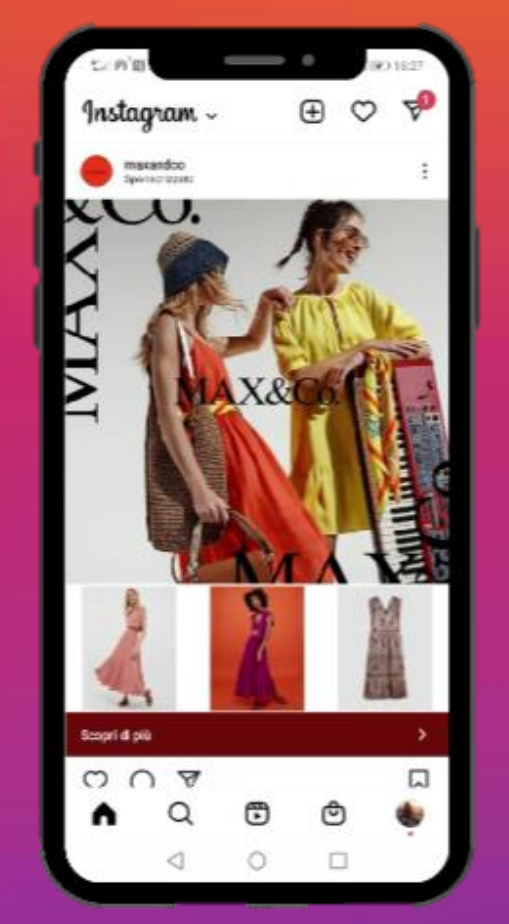

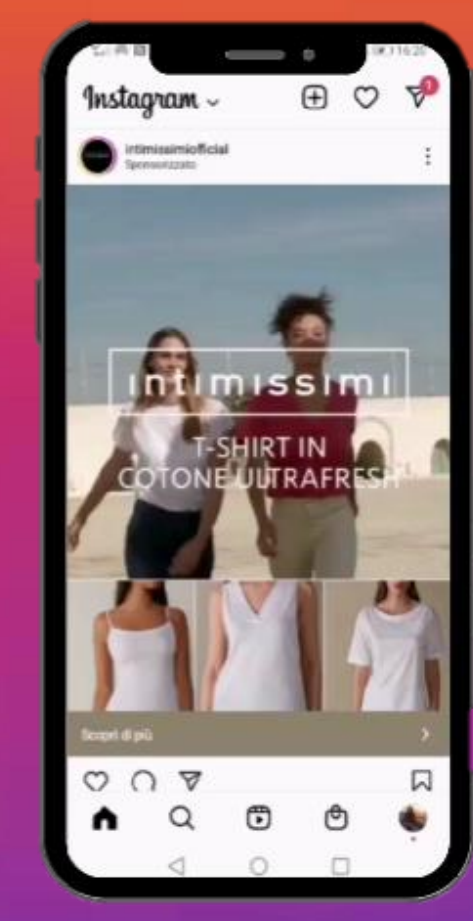

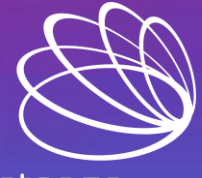

# Sicurezza

È un tema universale: con qualsiasi tipo di profilo (personale o aziendale) devi sempre porre la massima attenzione.

Come prevenire il furto dei dati

- ✓ Non cliccare sui link sospetti perché spesso sono infettati.
- ✓ Abilita l'impostazione per gli "Avvisi sugli accessi non riconosciuti" tramite email.
- $\checkmark$  Resta aggiornato sulle tipologie di frodi emergenti come phishing e smishing tramite una formazione periodica.
- ✓ SPIN offre un servizio gratuito di Cyber CheckUp per scovare le vulnerabilità delle tue email e del tuo sito web: puoi ottenere un report completo con gli step e le misure correttive per renderli a norma.

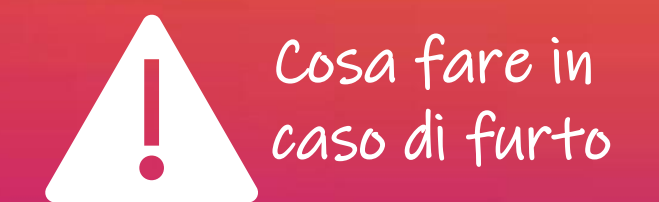

- ➢ Sporgi denuncia alla Polizia Postale: si tratta di un vero e proprio furto di identità!
- ➢ Meta ha predisposto una pagina, accessibile anche senza login, da cui è possibile segnalare la violazione. Vai nel Centro Assistenza, cerca la sezione "Segnala account compromesso" e segui la procedura guidata per "Account vittime di hacker".
- ➢ Appena rientri in possesso di nuove credenziali: accedi al tuo account, vai su "Impostazioni account" e poi su "App". Ti apparirà la lista di tutte le app autorizzate ad accedere al tuo account. Mantieni l'autorizzazione solo per le app certificate (ad es. Messenger) e scollega tutte quelle di cui non conosci il grado di affidabilità.

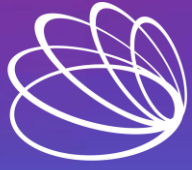

# Hai una domanda? Chiedi pure!

# Ilaria Cesana

Project Manager di Business Competence + 39 393 811 4665 i.cesana@businesscompetence.it <https://www.linkedin.com/in/ilariacesana>

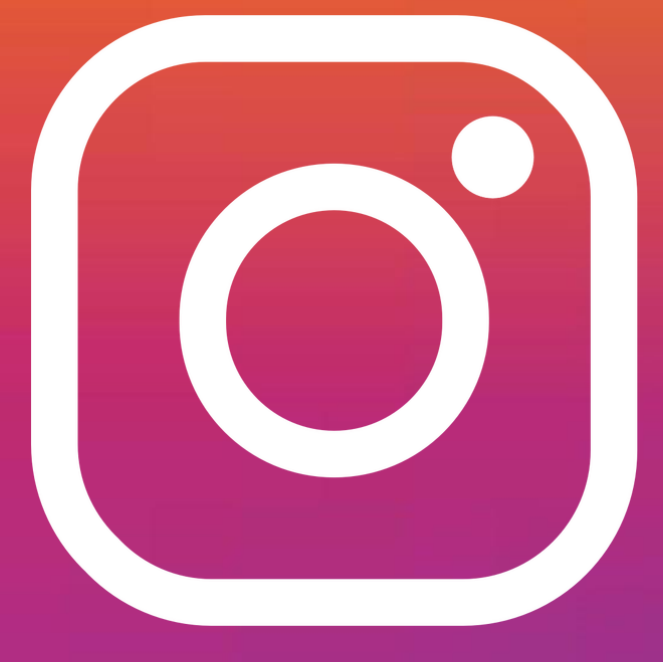

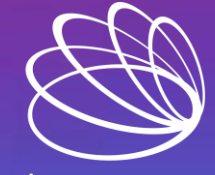

business competence **Furn Risk Into Opportunity**